### Tipps zum FT8 Fox Betrieb by Uwe, DG2YCB

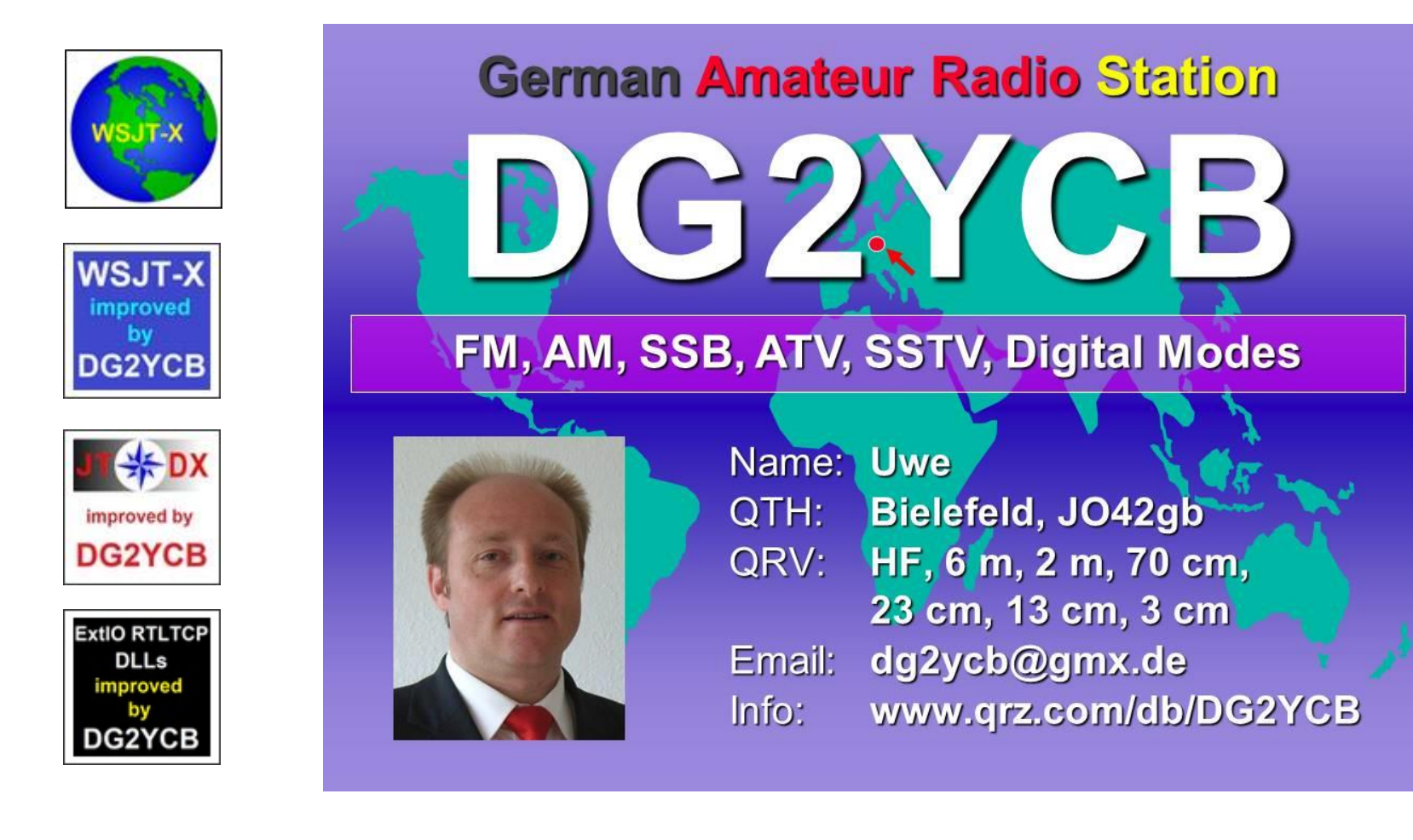

© by Dr. Uwe Risse, DG2YCB

- **1. Erfahrung!**
- **2. Welches Programm?**
- **3. Zeitsynchronisierung eurer PCs**
- **4. Fox Betrieb**
- **5. Logbuch**
- **6. Was sonst noch?**

#### **1. Erfahrung!**

- Wenn jemand noch nie mit WSJT-X oder ähnlichen Programmen gearbeitet hat und meint er könne/solle dann gleich als Fox Operator aktiv werden, dem sage ich: Vergiss es!
- Dann sammle erst einmal ganz normal **mindestens 3 Monate intensiv Erfahrung mit FT8**, etc.
- Schaue dir das WSJT-X User Guide und die diversen anderen Publikationen zum F/H Modus an, schaue dir auch ein paar der diversen "FT8 Tutorials" an, die man auf YouTube findet, und dann probiere es einfach selber intensiv aus.
- "Lerning by doing" ist hier essenziell. Wie gesagt, meiner Meinung nach mindestens 3 Monate intensiv, besser 1-2 Jahre.
- Und dann Fragen stellen, meinetwegen auch mir.

#### **2. Welches Programm?**

- Ich empfehle euch [WSJT-X](https://wsjt.sourceforge.io/wsjtx.html) bzw. für euch konkret die erweiterte wsjt-x improved for Fox operators Variante.
- Warum? Weil die WSJT-X Programmfamilie allen anderen technisch überlegen ist.
- Auch ist der F/H Modus technisch besser als MSHV Multistreaming.
- Näheres dazu gerne mündlich, das würde jetzt hier zu weit führen.

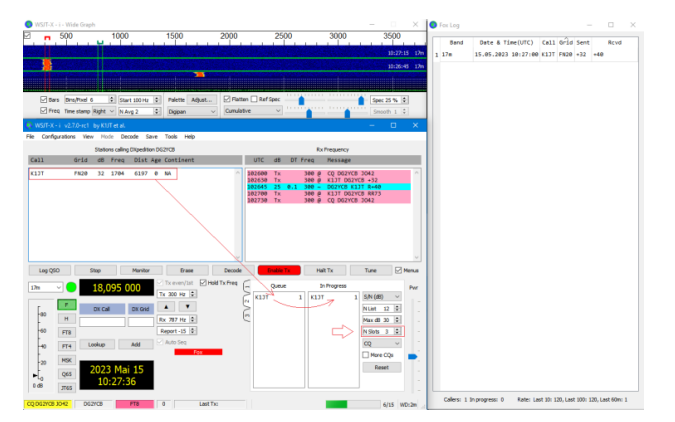

© by Dr. Uwe Risse, DG2YCB

#### **3. Zeitsynchronisierung eurer PCs**

- Für FT8, etc. ist eine sehr präzise Synchronisierung der PC-Zeit essenziell. Das muss auf +- 0,5 Sekunden genau stimmen (besser -0,1+0,25s)!
- **Windows kann leider mit Hausmitteln eine solch enge Toleranz nicht gewährleisten**.
- Viele Fox Stationen unterschätzen diesen Punkt völlig!
- Wir hatten ja zuletzt sogar eine DXpedition, die Tage lang nicht bemerkt hat, dass sie im falschen Zeitschlitz sendete, weil deren PC-Uhr mehr als 15 s (!) falsch ging.
- Lösungen gibt es dazu folgende:

#### **3. Zeitsynchronisierung eurer PCs, Lösungen:**

- Hast du vor Ort Internet, nutze das Programm **Meinberg NTP**. Das hält deine PC-Uhr synchron und du brauchst nichts weiter zu tun. Du kannst die aktuelle Zeitabweichung deines PCs ganz schnell mittels <https://time.is/>überprüfen.
- Hast du keine Internetverbindung vor Ort, **nutze als erste Wahl einen GPS Stick** (ab 10 € erhältlich). Damit kannst du auch ganz leicht deine PC-Uhr synchron halten. Das klappt an fast allen Orten dieser Welt.
- Hast du auch keinen GPS Stick, nutze eine vorher gestellte Quarz-Armbanduhr plus das Programm [JTsync.](http://www.dxshell.com/jtsync.html) JTsync wertet die Zeitabweichung der eingehenden FT8 Nachrichten aus, und man kann damit wunderbar auch an abgelegen Orten seine PC-Uhr im unkritischen Bereich halten.
- Einzige Bedingung: Du musst halt grob (also +- 2 bis max. 10 s) wissen, wie die richtige Zeit ist (dazu besagte Quarz-Armbanduhr).

#### **4. Fox Betrieb**

- Öffne WSJT-X oder wsjt-x improved und wechsele in den Fox Modus.
- **Fox Betrieb darf nicht auf den Standard FT8 Frequenzen erfolgen, Abstand mindestens 3 kHz!**
- Die maximale Anzahl der Slots richtet sich nach deiner Sendeleistung. Bei 100 W typisch 2 (max. 3), ab 500 W max. 5.
- Klicke auf Enable Tx und schon rufst du als Fox CQ.
- Klicke im linken Fester auf die empfangenen Stationen. Dadurch wandern sie in die Warteschleife (Queue) und werden dann sobald wie möglich automatisch abgearbeitet (In Progress).
- Fertig und auf zum nächsten F/H QSO!

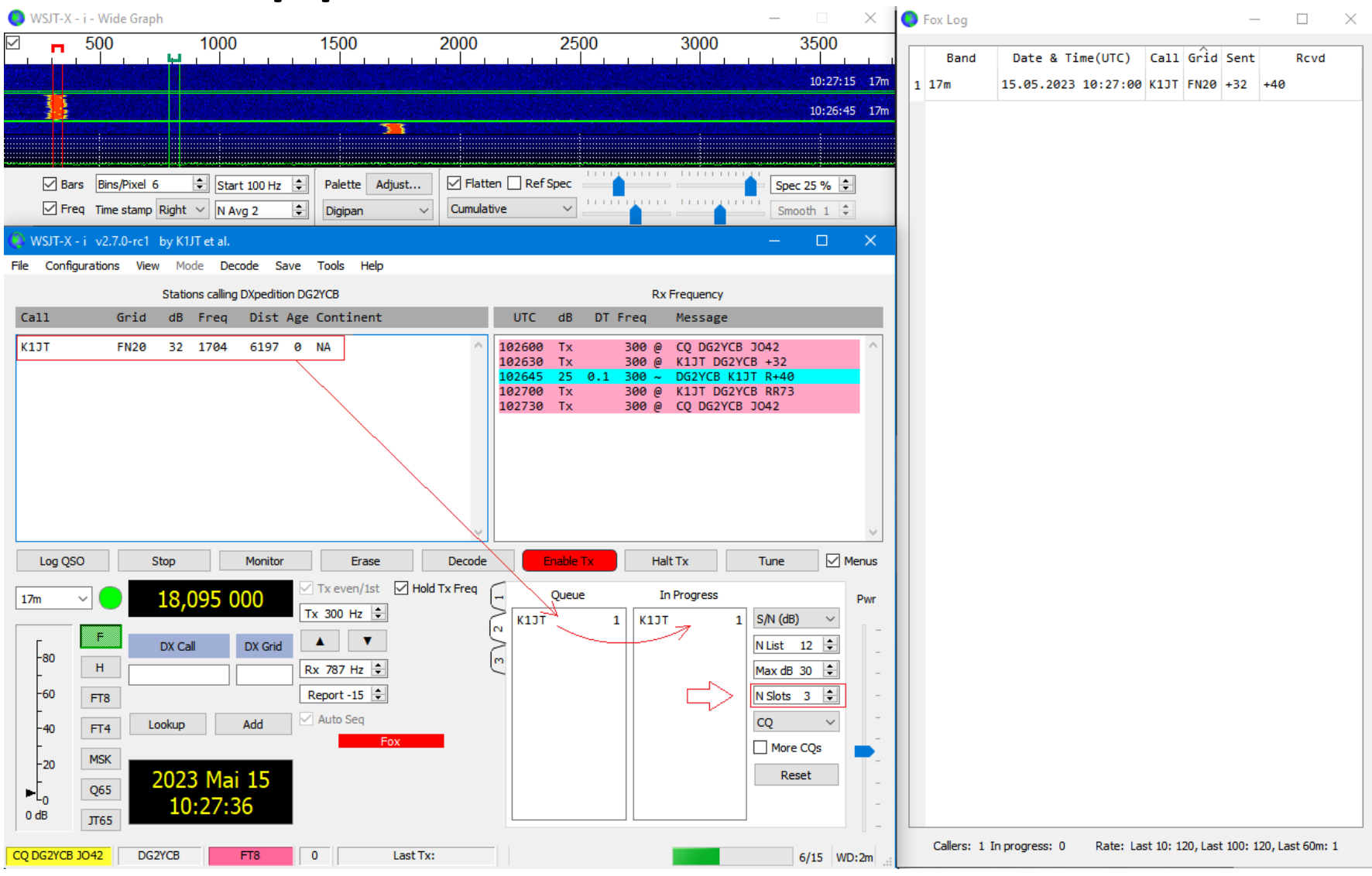

© by Dr. Uwe Risse, DG2YCB

#### **5. Logbuch**

- WSJT-X bzw. wsjt-x\_improved hat ein eingebautes Logbuch und erzeugt für den Fox-Betrieb darüber hinaus ein spezielles Fox Logbuch.
- Das sollte eigentlich schon komplett ausreichen.
- Selbstverständlich steht es jedem frei, zusätzlich ein Logbuch seiner Wahl zu benutzen. Diese werden über UDP an WSJT-X angebunden und übernehmen dann vollautomatisch die getätigten QSOs.

#### **6. Was sonst noch?**

Jeder, der mal eine DXpedition, einen Fieldday oder allgemein portabel-Betrieb an abgelegenen Orten gemacht hat, weiß, dass man gut daran tut, sich vorher Gedanken über ein paar wesentliche Dinge zu machen. Dazu zählen u.a.:

- Sichere Stromversorgung. Als PC am besten ein **Akkugepuffertes Notebook/Laptop**.
- **Schutz vor RFI (z.B. durch den Operator nebenan)**. Sehr leicht gelangt HF in USB-Kabel die Verbindung zwischen Funkgerät und Computer bricht dann "plötzlich" immer wieder unerwartet zusammen. Ganz wichtig dieser Punkt. Bitte vorher intensiv testen!
- Genug Schlaf und gute Laune, hi!

#### **6. Was sonst noch?**

Meine dringende Empfehlung **vor** einer DXpedition:

- Installiert euch WSJT-X oder wsjt-x\_improved
- Geht auf eine wenig benutzte Frequenz und testet alles "live" zwischen euch aus.
- Einer geht in den Fox Modus, die anderen nutzen den Hound Modus.
- Dann wechselt die Rollen, bis jeder wirklich mit den F/H Funktionen vertraut ist.
- Gerne dann auch zwischendurch Fragen stellen!

### **Viel Erfolg !**

Bei Fragen oder technischen Problemen:

<https://groups.io/g/wsjtgroup/> oder

[wsjt-devel@lists.sourceforge.net](mailto:wsjt-devel@lists.sourceforge.net)

73 de Uwe, DG2YCB

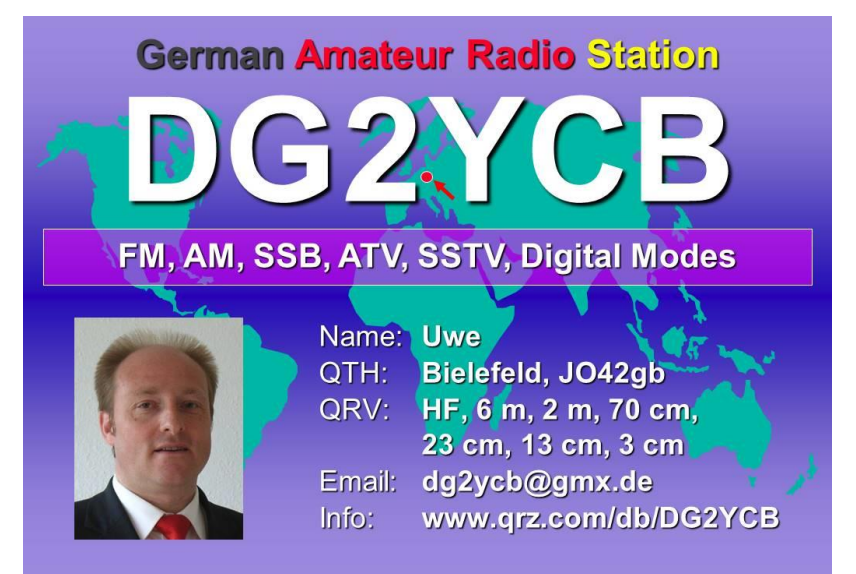